- Go to MyQ.quinnipiac.edu
- Log in using your username and password
- In the menu on the left, click ePortfolio

|                                                                                                    |                                                                                                    | Torello, Thomas Prof. 🕞                         |  |
|----------------------------------------------------------------------------------------------------|----------------------------------------------------------------------------------------------------|-------------------------------------------------|--|
| MyQ                                                                                                    |                                                                                                    | Search this site                                |  |
| Home         Faculty/Staff         IMaGinE         Academics           QU.edu <th>▲ Athletics      Campus Offices      Financial Aid      IT &amp; Libraries      Lear</th> <th>ning Paradigm 👻 Student Life 👻 Veterans Title D</th> | ▲ Athletics      Campus Offices      Financial Aid      IT & Libraries      Lear                                                                                                    | ning Paradigm 👻 Student Life 👻 Veterans Title D |  |
| Applications Quick Links                                                                                                    | View your email messages                                                                                                    | SIGN INTO                                       |  |
| Blackboard<br>Citrix                                                                                                    | 2017 TIAA CREF INDIVIDUAL COUNSELING SESSIONS AVAILABLE                                                                                                    | Office 365                                      |  |
| Course Photo Roster<br>E-Mail                                                                                                    | Announcements  Employee Recognition 2017: A Celebration of Employees                                                                                                    | OneDrive W Word X Excel                         |  |
| ePortfolio<br>Knowledge Base<br>Kronos                                                                                                    | CTL and QUWAC Announce SoTL Grant Awards for 2017-18     Professor Janensch rejects Sean Hannity's 'take news' of murder conspiracy                                                                    | P2 PowerPoint N OneNote                         |  |
| Kronos Training Materials<br>Self Service                                                                                                    | Research and Writing Institute Hosts Spring Writers Retreat     Director of Great Hunger Institute joins the National Famine Walk     Master of Social Work professor presents at statewide conference | View Office 365 Tutorials                       |  |
| WebAdvisor                                                                                                    | New Technology! Introducing Office 365 and OneDrive for Business     Nursing faculty present at The Connecticut Advanced Practice Registered                                                           | Faculty Senate<br>Teamsite Access               |  |
| Sign up today for                                                                                                    | <ul> <li>Nurse Society</li> <li>School of Nursing Professor invited to speak at American Holistic Nurses<br/>Association Regional Conference</li> </ul>                                                | Click to Enter Site                             |  |
| QU EMERGENCY TEXT ALER                                                                                                    | Edward Kobayashi earns Leonard Tow Humanism in Medicine Award     Registration Now Open for QUWAC's Annual Summer Critical Thinking and     Writing Workshops                                          | Faculty Senate Announcements                    |  |
| GO EMERGENCI TEXT ALER                                                                                                    | Professor Elahee Presents in China                                                                                                    | My Links My Team Sites My Settings              |  |

Click "Create"

| Home   People   Curricular Experiences   e-P                                                                    | ortfolios   Subscriptions                                                      | Welcome, A. Thomas   Logout   More                                       |
|----------------------------------------------------------------------------------------------------|--------------------------------------------------------------------------------|--------------------------------------------------------------------------|
| Quinnipiac<br>university                                                                                        |                                                                                | ePortfolio                                                               |
| EPORTFOLIO NOTICE                                                                                               | LAST 10 SHOW ALL                                                               | DIRECTORY BY CURRICULAR EXPERIENCE ?                                     |
| Step-by-step documentation for the most commonly used features can be found in the <u>ePortfolio Resource</u> . | Tom Torello Second<br>Year Review (Copy)<br>Updated 19 weeks ago.<br>Hits: 6   | Tom Torello Second<br>Year Review<br>Updated 19 weeks ago.<br>Hits: 1610 |
| If you need further assistance,<br>please complete a <u>Technology Help</u><br><u>Request</u> .                 | Tom's Sample FYS E-<br>portfolio<br>Updated 24 weeks ago.<br>Hits: 221         |                                                                          |
|                                                                                                    | CURRENT CURRICULAR EXP                                                         | PERIENCES PAST CURRICULAR EXPERIENCES ?                                  |
|                                                                                                    | Curricular Experiences                                                         | Find O Create                                                            |
|                                                                                                    | To create a Curricular Experience, clic<br>To enroll, click the "Find" button. | ck the "Create" button.                                                  |

- Enter a title for your portfolio (your first and last name)
- Select "My ePortfolio"

| Home   People   Curricular Experiences   e-Portfo                                                                        | lios   Subscriptions | Welcome, A. Thomas   Logout   More                                            |
|----------------------------------------------------------------------------------------------------|----------------------|-------------------------------------------------------------------------------|
| Quinnipiac<br>university                                                                                                 |                      | ePortfolio                                                                    |
| Create An e-Portfolio                                                                                                    |                      |                                                                               |
| Tom Torello's Orientation Portfolio<br>e-Portfolio Web Address<br>https://quinnipiac.digication.com/tom_torellos_orienta | will show up at the  | f your new e-Portfolio. Your e-Portfolio title<br>ne top of your e-Portfolio. |
| Choose A Template                                                                                                    |                      |                                                                               |
| Create from My ePortfolio<br>Scratch Faculty<br>Portfolio<br>Templat                                                     | Law Student School   | cine Capstone<br>Ity Portfolio<br>folio Template                              |

- Scroll down to "Permissions" and select "Private within Quinnipiac University". You can keep "show in private school directory" checked.
- For tagging, click "do not allow tags".
- Scroll to the bottom of the page and click Create New e-Portfolio

| Permissions                                                                                      |                      |
|--------------------------------------------------------------------------------------------------|----------------------|
|                                                                                                  |                      |
| Private to me Only viewable by you                                                               |                      |
| o rivate within Quinnipiac University Only viewable by users at Quinnipiac University            |                      |
| Show in private school directory                                                                 |                      |
| Directory Categories                                                                             |                      |
| <b>\$</b>                                                                                        |                      |
| Require password for access                                                                      |                      |
| Visitors must enter the correct password to view this ePortfolio                                 |                      |
| <ul> <li>Public Viewable by anyone and searchable by google and other search engines.</li> </ul> |                      |
|                                                                                                  | Custom Permissions → |
| Tagging                                                                                          |                      |
|                                                                                                  |                      |
| Ip not allow tags No one can tag pages in your e-Portfolio.                                      |                      |
| Allow tags by all editors Editors, publishers, and admins may add tags.                          |                      |
| Allow tags by anyone anyone who can view may add tags.                                           |                      |

- In the next few slides, we'll show you how to edit some text in ePortfolio. These instructions apply to any section.
- Under "My Roadmap and Milestones", select "A letter to my advisor"

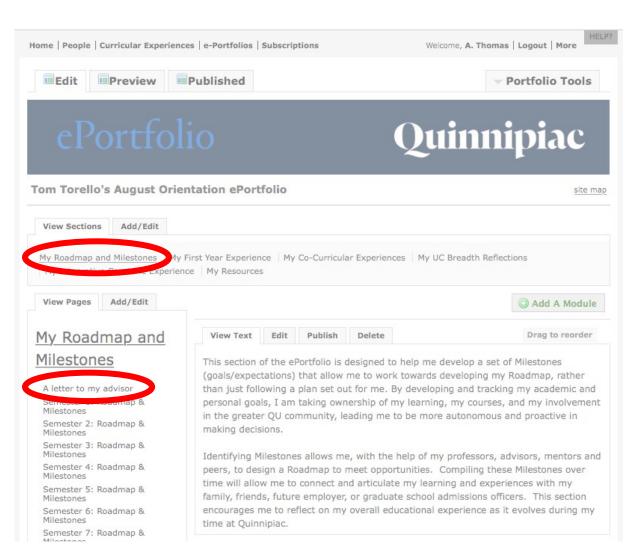

• Click edit to edit the text

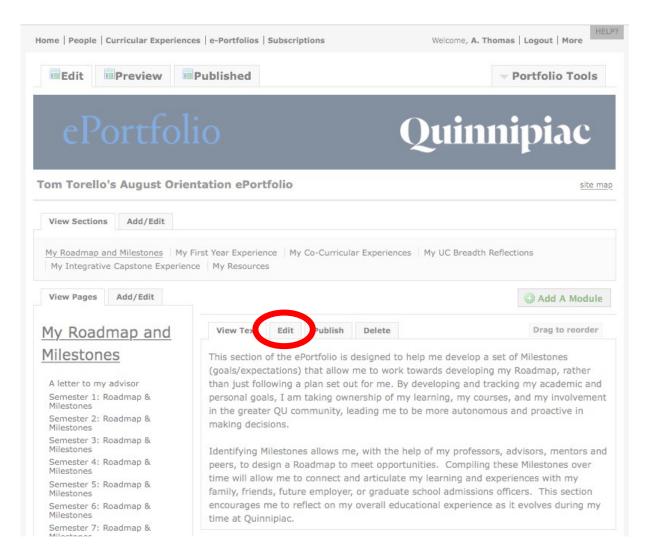

- When you are done editing your letter, click the save button that is at the top and bottom of the text page
- Finally, click "Publish this page" and then "Publish all changes".

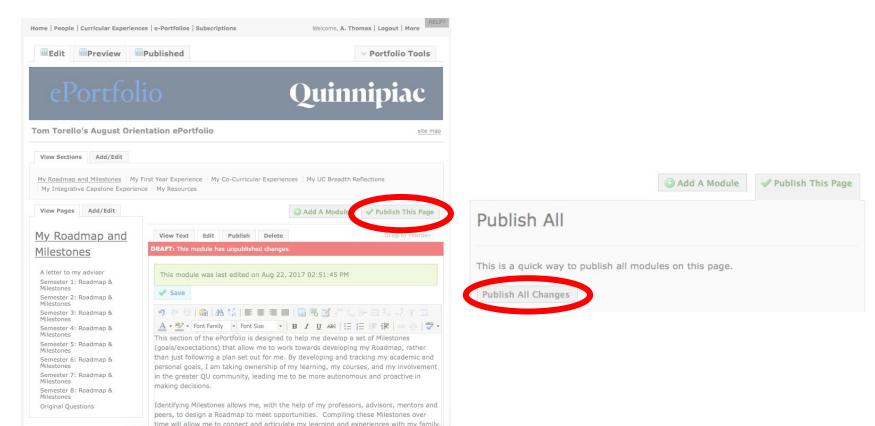